**How To Access Data and Download Files using South Florida Water Management District's File Transfer Protocol (FTP) Site**

Modeling data is temporarily available using South Florida Water Management District's file transfer protocol (FTP) site. The data will be available until December 31, 2017 and can be re-posted if requested.

Step 1. Go to the link <ftp://ftp.sfwmd.gov/pub/EAASR> using Internet Explorer

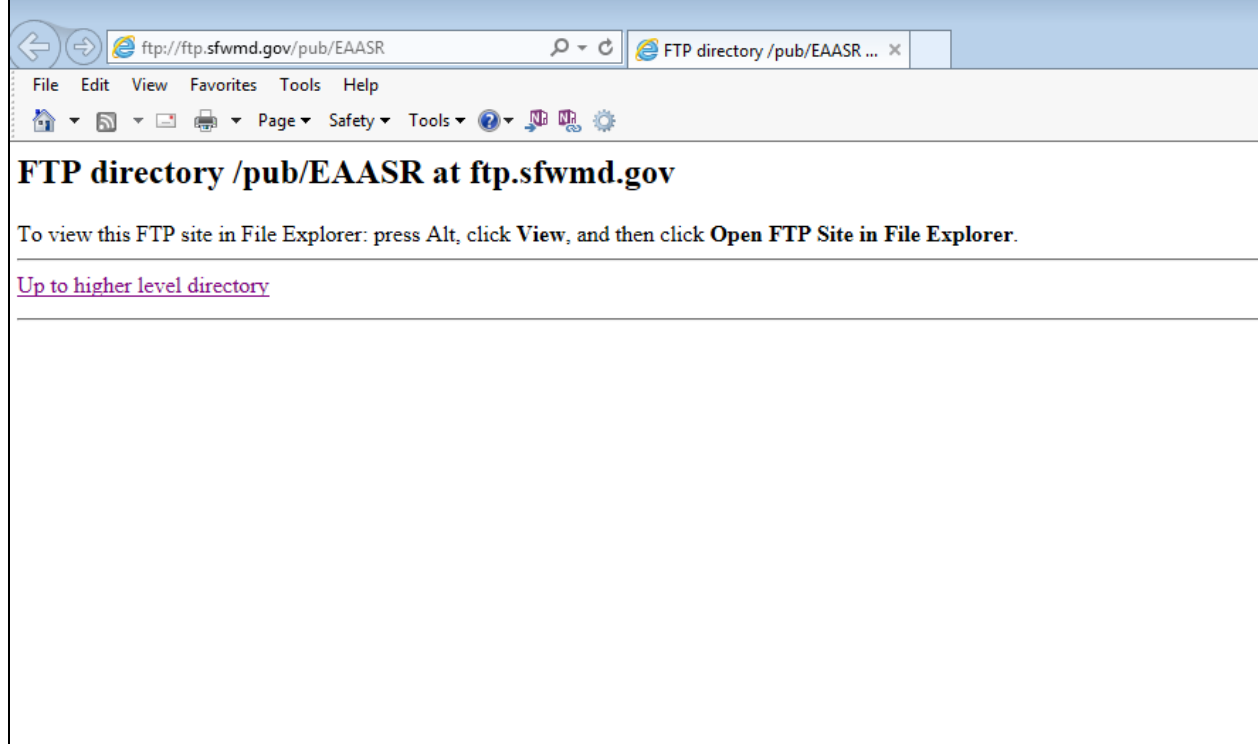

Step 2. Click ALT F5 to view contents in Internet Explorer. Select 'PlanFormulation" folder to navigate and download files. See optional step 3 to access files using File Explorer.

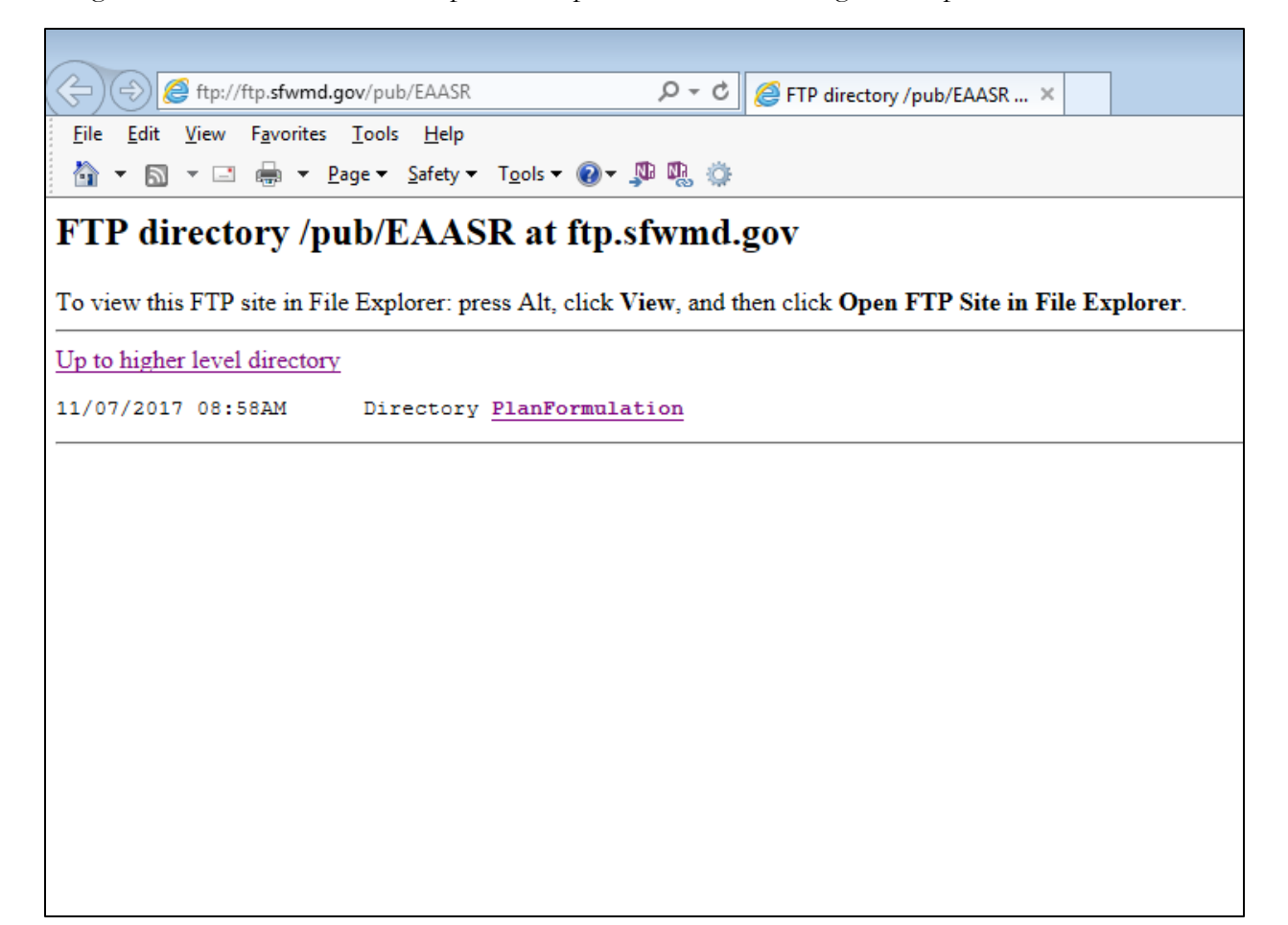

Step 3. Optional for viewing in File Explorer. Select "View" from the menu bar and select "Open FTP site in File Explorer."

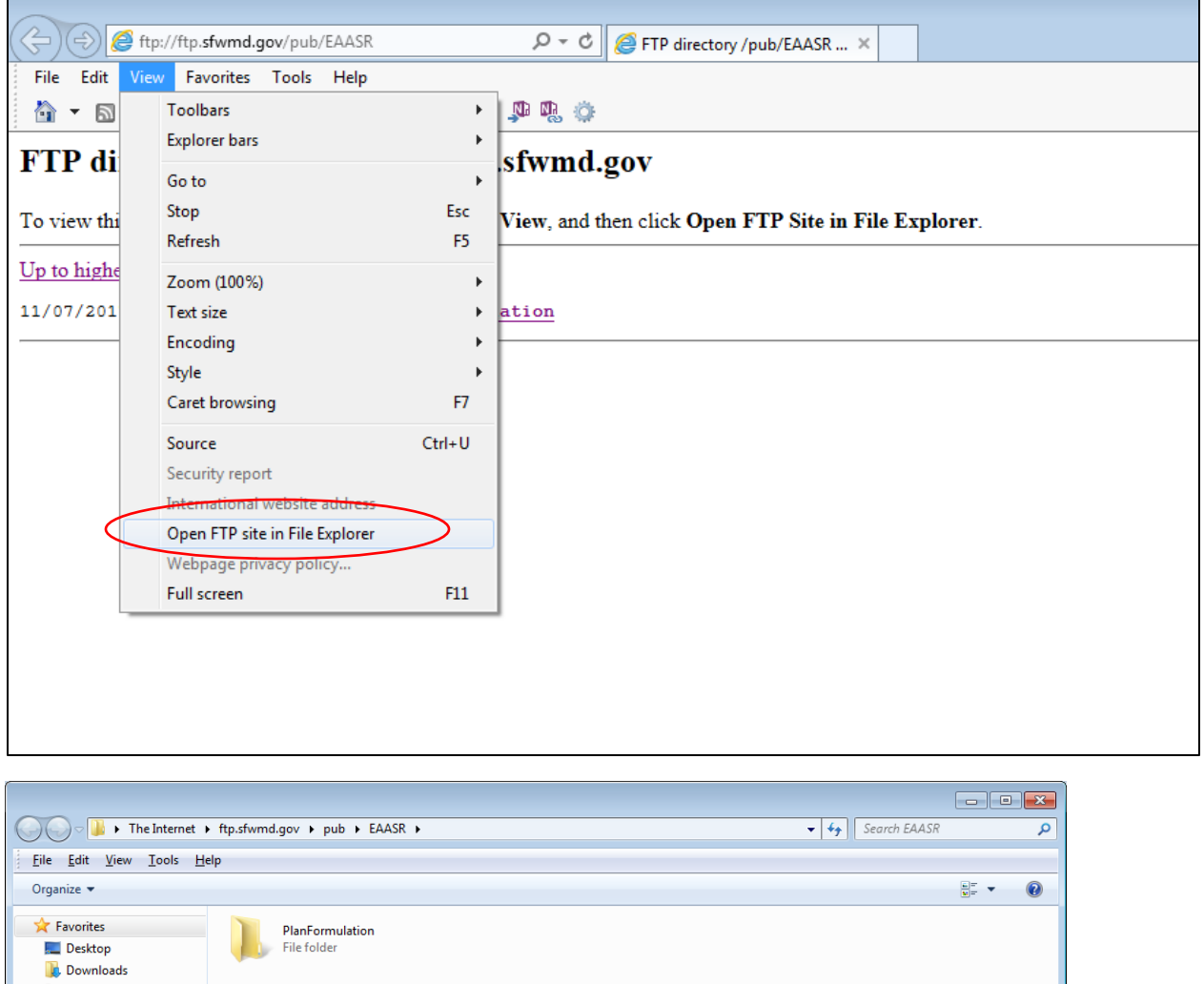

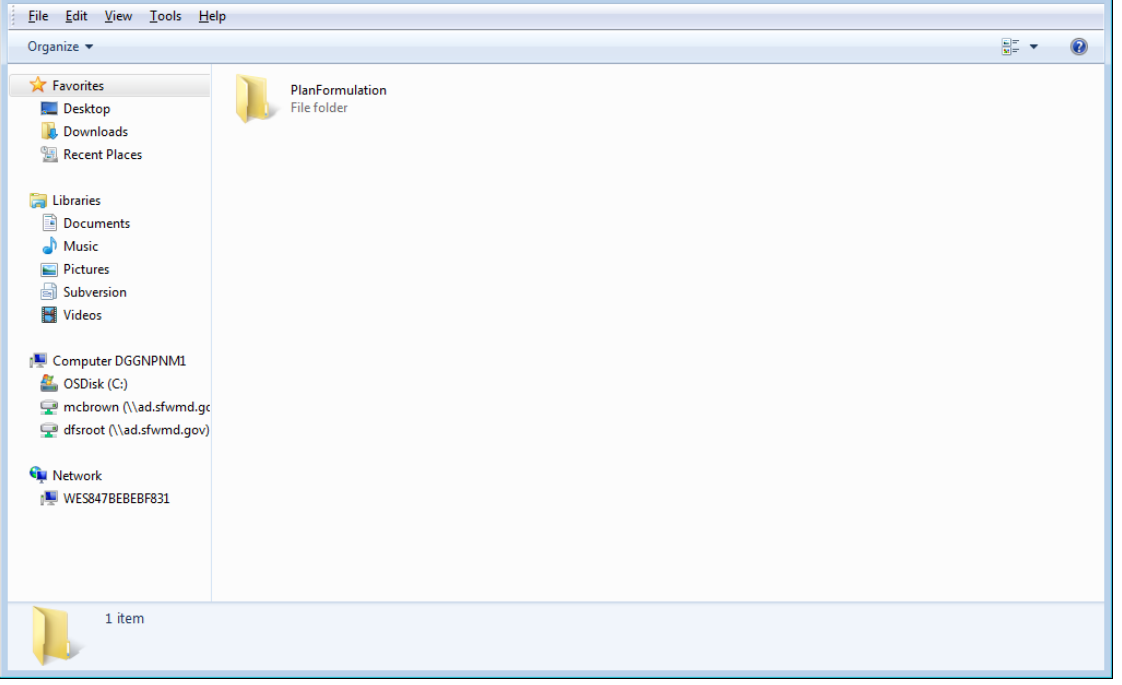